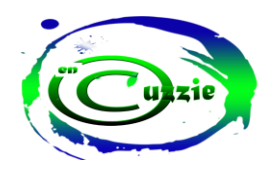

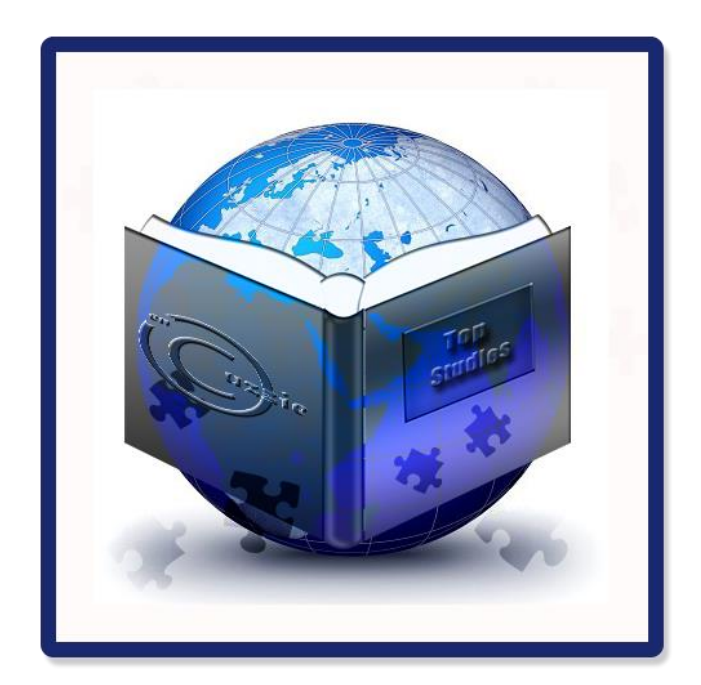

# PRODUCT INFORMATION TOP STUDIES CBT & CBT DESK

### ABSTRACT

This document details information on the Top studies CBT and CBT Desk software, its features, applications and guide on its usage.

En Cuzzie Integrated

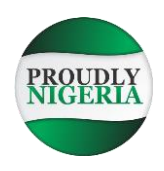

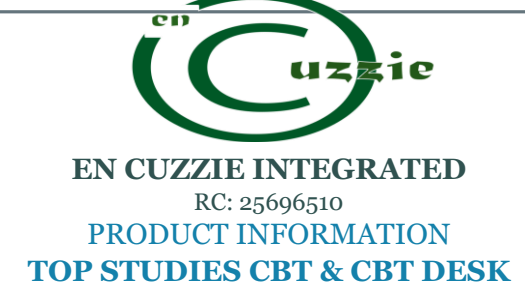

# **Table of Contents**

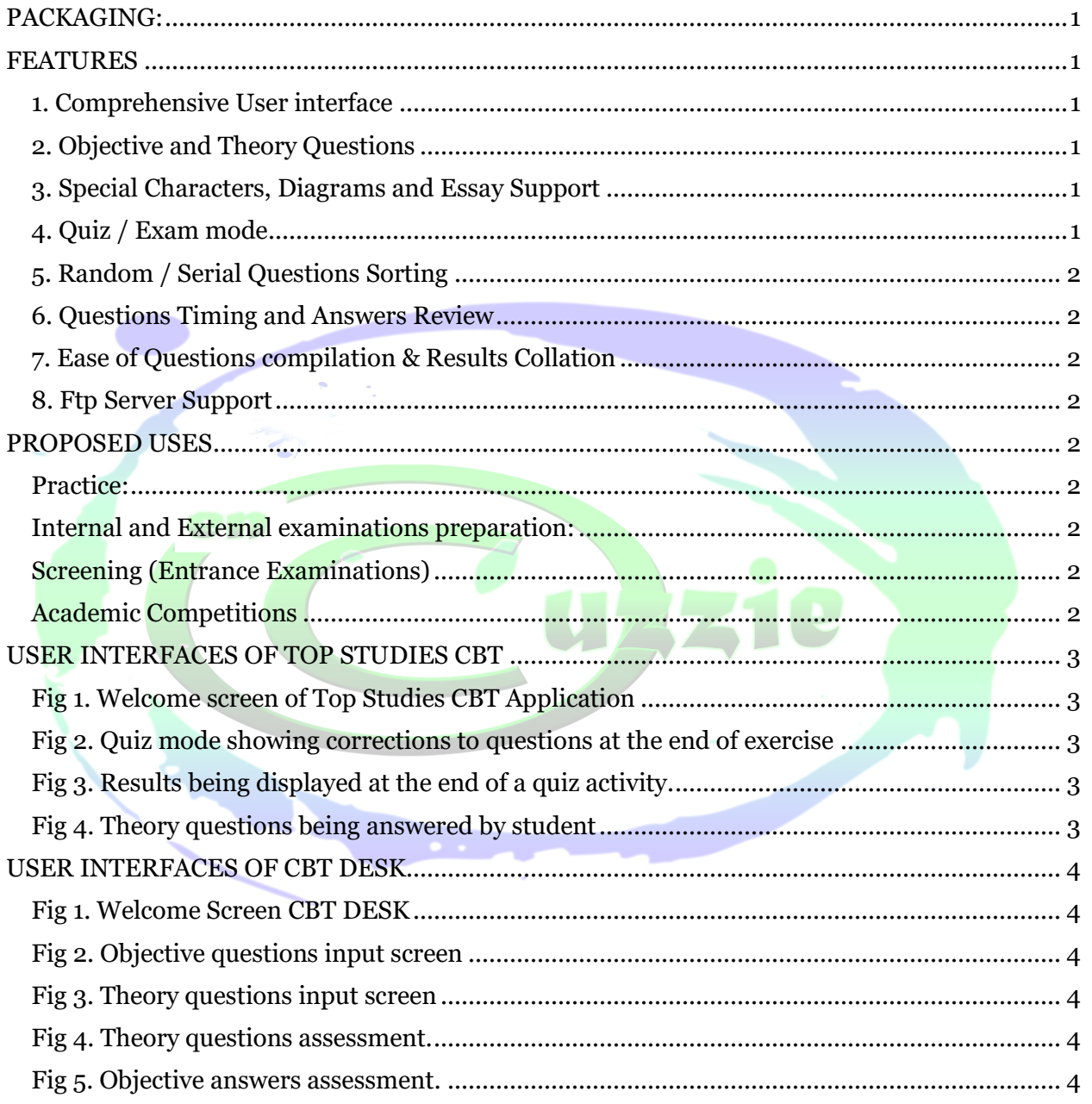

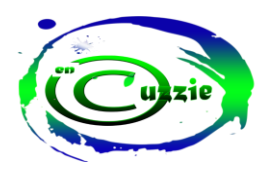

## <span id="page-2-0"></span>PACKAGING:

Our software comes in two packages, the Top studies CBT and the CBT Desk.

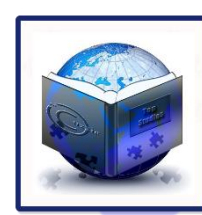

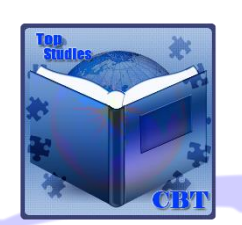

Top Studies CBT CBT Desk

Top Studies Computer Based Test package is used for answering questions being set on any field of study.

The CBT Desk package is used for setting questions, viewing objective results and assessing theory answers.

## <span id="page-2-1"></span>**FEATURES**

Our product which is extensively designed contains the following features;

- Comprehensive User Interface
- Objective and Theory Questions
- Special Characters, Diagrams and Essay Support
- Quiz and Exam Mode Options
- Random & Serial Questions Sorting
- Questions Timing and Answers Review.
- Ease of Questions compilation & Results Collation
- Ftp Server Support

## <span id="page-2-2"></span>1. Comprehensive User interface

Our user interfaces as will be shown are exquisitely designed to soothe all categories of users and it's easy to use, has a built in calculator and possesses keyboard / touch navigations to make usage friendly and writing much easy.

#### <span id="page-2-3"></span>2. Objective and Theory Questions

Our software can be used to set, write and assess both objective examinations and theory *(yes theory)* examinations. Theory examination is summited as an encrypted electronic answer sheet whose original content remains non-modifiable to enhance file security and credibility in its assessment. Objective results are automatically assessed and result sheet can be viewed using the CBT Desk.

## <span id="page-2-4"></span>3. Special Characters, Diagrams and Essay Support

Our software is with support for diagrams, special characters, subscripts, superscripts, coloured text, highlighted text, underlined words, bold text, words in *italic*, mathematical equations, and two essay passages for objective questions that require essay to answer.

#### <span id="page-2-5"></span>4. Quiz / Exam mode

Quiz mode allows students test their knowledge using the software, it has option 50/50 where two wrong options will be removed to enable them tackle complex options.

Exam mode is strictly for assessment purposes, at end of exams, results and electronic answer sheet will be saved and can be assessed using the CBT Desk package.

**EN CUZZIE INTEGRATED** RC: 25696510 PRODUCT INFORMATION **TOP STUDIES CBT & CBT DESK**

#### <span id="page-3-0"></span>5. Random / Serial Questions Sorting

Questions can appear randomly or serially based on preference in Quiz mode and always random in Exam mode. This applies to objective examinations only.

### <span id="page-3-1"></span>6. Questions Timing and Answers Review

To ensure that students are able to work with time, a timer is built which ends the given work at elapse of timespan allocated. It is being set by the user in quiz mode and set by the examiner in examinations mode. In Quiz mode also, students can view corrections and know the options they selected that are wrong at the end of the quiz or practice with the answers at the beginning by pressing Key V on the keyboard.

#### <span id="page-3-2"></span>7. Ease of Questions compilation & Results Collation

Questions set can be imported from a Microsoft excel (objective questions) or word document (theory questions) at more ease. Results can be viewed, assessed (**Theory answers**), and distributed to students electronically via mail or hard copy when printed.

#### <span id="page-3-3"></span>8. Ftp Server Support

With an ftp server setup within your administrative environment, all connected computers can access quiz or exams resources saved on the server. This reduces the stress involved in copying from one system to another. Objective result files and electronic answer sheets are also submitted to the server if an examination is hosted on the server.

## <span id="page-3-4"></span>PROPOSED USES

#### <span id="page-3-5"></span>Practice:

Our software enables practicing different lessons available online or internally by students. This will improve the student's familiarity with computer exams. On our open resource platform online, publishers can upload quiz or exam resources for students to download and use.

## <span id="page-3-6"></span>Internal and External examinations preparation:

Immediately after a class session or at the end of a school session, objective quiz can be set based on the current lesson thought, this makes teaching and learning most effective while making students more familiar with external examinations written using computers. Individual owners of software can also download resources on related field of study and practice with. Questions on different fields of study will be available for download at http:/[/www.encuzzie.com](http://www.encuzzie.com/)

#### <span id="page-3-7"></span>Screening (Entrance Examinations)

Writing screening examinations with computers will make your institution stand out from competitors as the process becomes more inciting and fair while removing cost of printing questions papers, answer sheets and time spent in assessing the answers. Protect the environment, Let's save the trees used in paper production, *Go digital.*

#### <span id="page-3-8"></span>Academic Competitions

Institutions can use the software for academic competitions, where the fastest and most accurate student wins the day. In addition, the company will provide a *Who wants to be a winner quiz game* package for free if patronized and demanded.

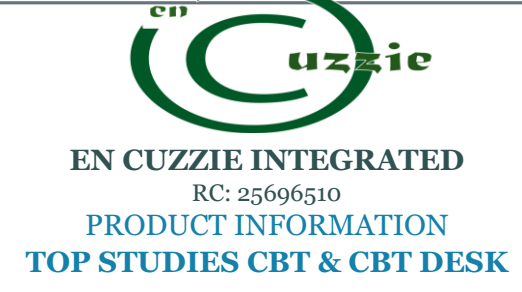

## <span id="page-4-0"></span>USER INTERFACES OF TOP STUDIES CBT

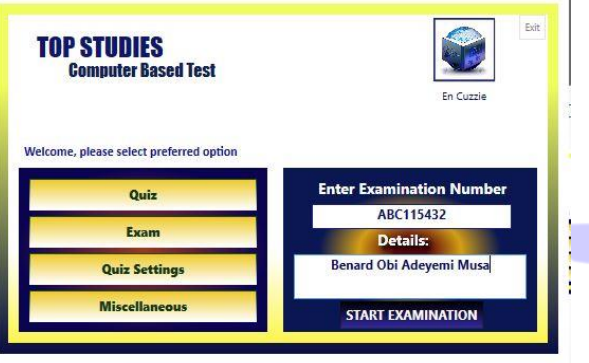

<span id="page-4-1"></span>Fig 1. Welcome screen of Top Studies CBT Application

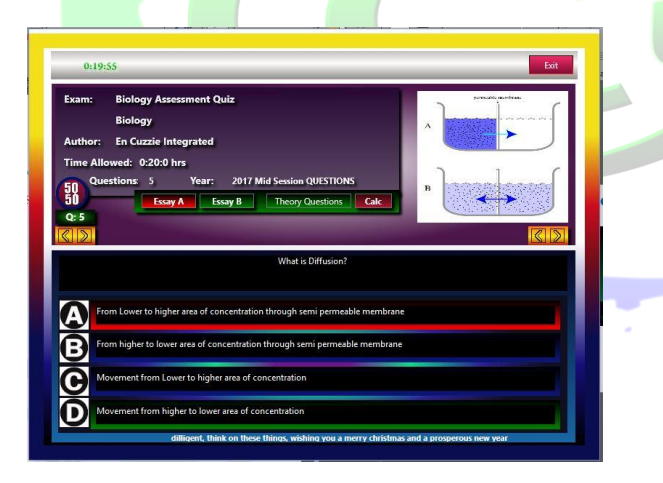

<span id="page-4-2"></span>Fig 2. Quiz mode showing corrections to questions at the end of exercise

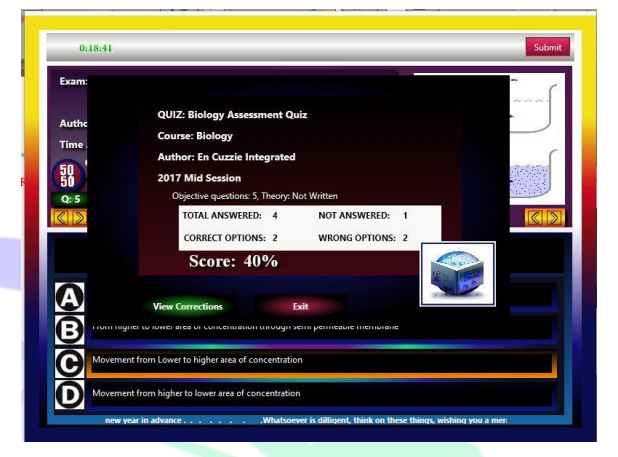

## <span id="page-4-3"></span>Fig 3. Results being displayed at the end of a quiz activity.

**DE AR** 

| <b>MID - SESSION</b>                                                                                                    |                                                                                                    |
|----------------------------------------------------------------------------------------------------|----------------------------------------------------------------------------------------------------|
| <b>EXAMINATIONS</b>                                                                                                    | <b>MID - SESSION EXAMINATIONS</b>                                                                                                    |
| <b>Biology Theory Quesitons</b><br><b>En-Cuzzie Integrated</b><br>Annwer all questions, Time allowed: 20<br>redevident.<br>1) What is biology?<br>2) What is the difference<br>between mejosis and mitosis?<br>3) List the biological levels of<br>organisation of living things<br>from the simplest to most<br>complex. | <b>Biology Theory Answers</b><br><b>En-Cuzzie Integrated</b><br>1) Biology is the study of living organisms, divided into many<br>specialized fields that cover their morpholgy, physiology, anatomy,<br>behaviour, origin and distribution. - wstpedia<br>2) Mejosis is a type of cell division that results in four daughter cells.<br>each having half the chromosomes of the parent cell while Mitosis is a<br>type of cell division that results in two daughter cells, each having same<br>nuber and kind of chromosomes of the parent.<br>3) Biological levels of organisation of living things from simplest to most<br>complex:<br>$.$ Cell<br>- Tissue<br>. Organs<br>- Organ Systems<br><b>.</b> Organisms<br>- Populations<br><b>Communities</b> |

<span id="page-4-4"></span>Fig 4. Theory questions being answered by student

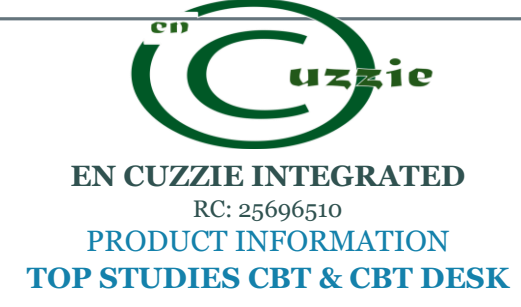

## <span id="page-5-0"></span>USER INTERFACES OF CBT DESK

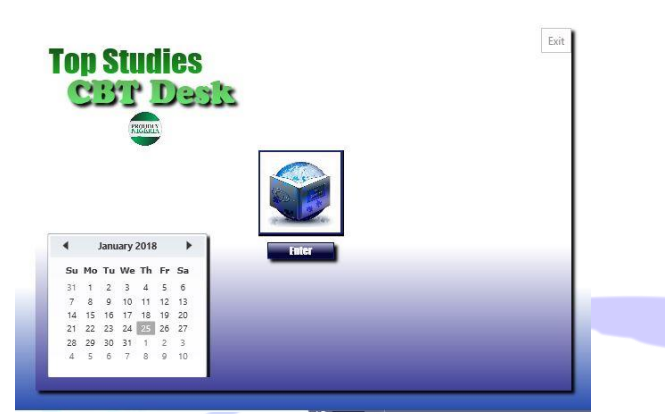

## <span id="page-5-1"></span>Fig 1. Welcome Screen CBT DESK

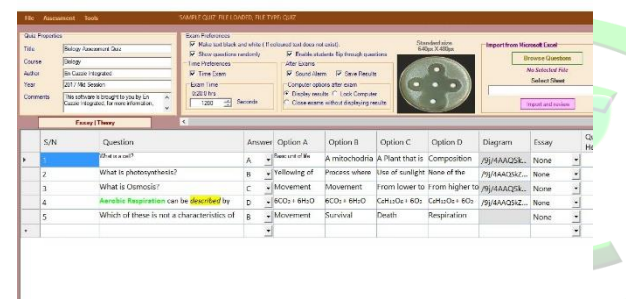

## <span id="page-5-2"></span>Fig 2. Objective questions input screen

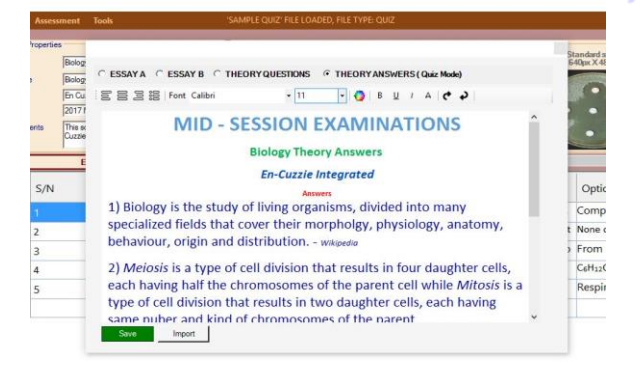

### <span id="page-5-3"></span>Fig 3. Theory questions input screen

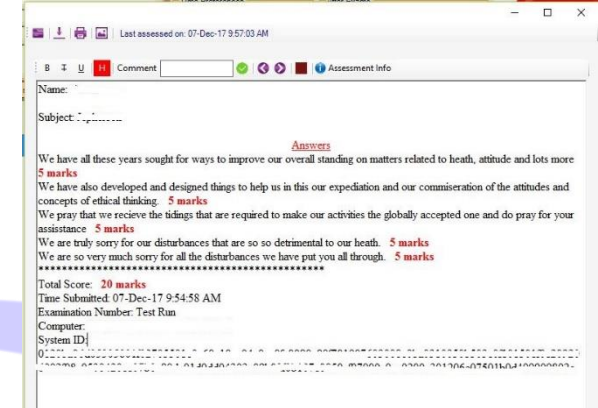

## <span id="page-5-4"></span>Fig 4. Theory questions assessment.

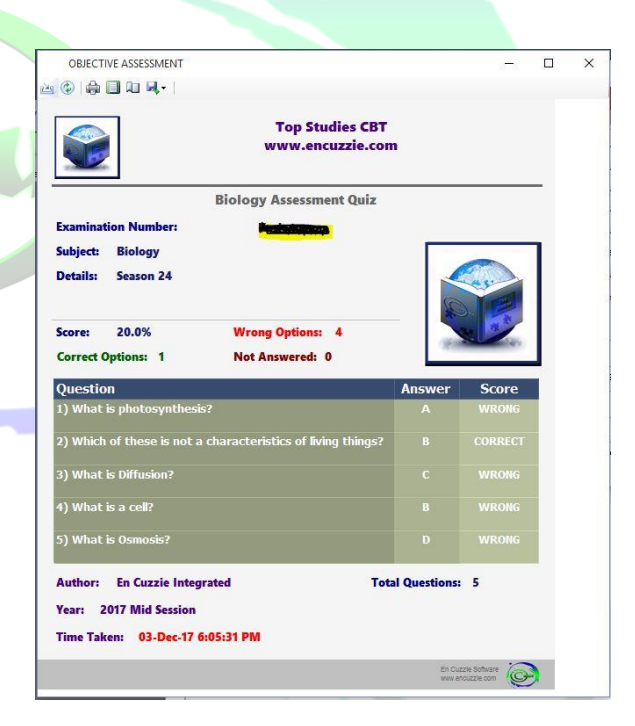

<span id="page-5-5"></span>Fig 5. Objective answers assessment.